# OrtisJet®

Innovative brand in small sizes UV printers

2020

## artisJet proV6 **Trouble Shooting for Printing**

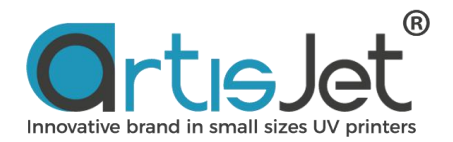

#### **ABOUT THIS FILE**

#### **This file introduce common problem during printing and how to solve.**

#### **CONTENTS**

1.How to change the jigs? 2.How to position lipstick? 3.How many products can be printed at a time? 4.Does the acrylic cover need to be closed or open when printing? 5.Why the screen displays "Table out" when printing?

## **1 How to change the jigs?**

Place the jigs of different products in the master jigs on the platform.

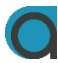

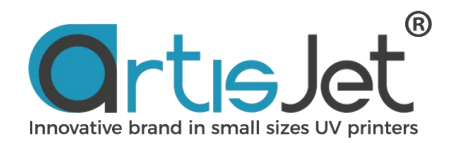

## **2 How to position lipstick?**

Keep the letters of MAC up and put them in the holes of the lipstick jig. Then press gently with your hand to ensure the lipstick is seated precisely.

**3 How many products can be printed at <sup>a</sup> time?**

At present, it can print one piece at a time.

## **4 Does the acrylic cover need to be closed or open when printing?**

Keep the cover closed when printing. Otherwise the print task will not be performed.

### **5 Why the screen displays'Table/Media out' when print?**

This indicates that the printer working platform does not return to HOME state. Users need to press "Enter" for automatic height adjustment again.

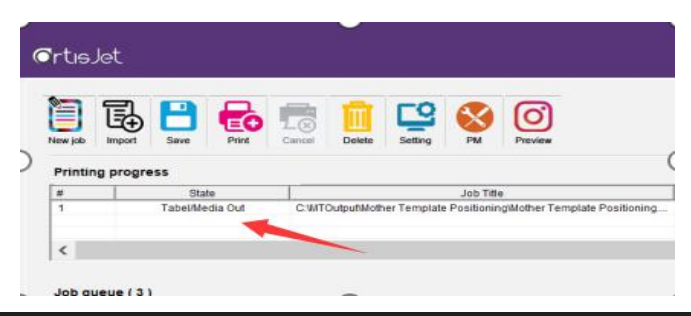

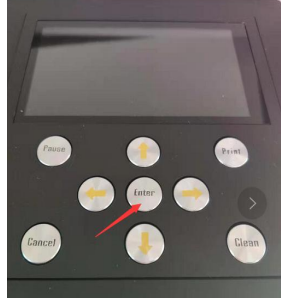

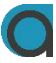

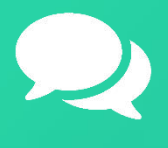

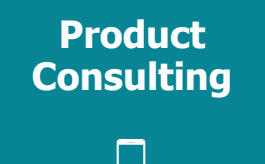

+86 158 1111 9658

[info@artisjet.com](mailto:info@artisjet.com)

**Technical Support**

▔

+86 186 1133 3892

[ccc@artisjet.com](mailto:ccc@artisjet.com)

**Sample Testing**

+86 159 1024 3211

И

**Daily Check Schedule for artisJet proV6**